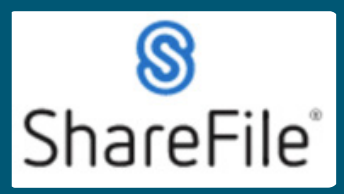

## **QRG - Sharefile Folder Structure**

Technical support email ndot.awprojectsupport@nebraska.gov or call 402-479-4760

The ShareFile folder structure for NDOT will follow the breakdown as shown below:

- **1)** Contract I.D. and Name
	- **a.** Contract Documents
		- **i.** Signed Contract
		- **ii.** Plans
			- **1.** Letting Plans
			- **2.** Plan revisions
		- **iii.** Traffic control
		- iv. Shop drawings
		- v. Contact information
	- **b.** Materials Acceptance Documents
		- **i.** Group 1 Grading
		- **ii.** Group 4 Culverts
		- **iii.** Group 6 Bridge
		- **iv.** Group 8 Electrical
		- **v.** Group 10 Miscellaneous
	- **c.** Change Orders
	- **d.** Labor Compliance
		- **i.** Certified Payrolls
		- **ii.** Training Hours

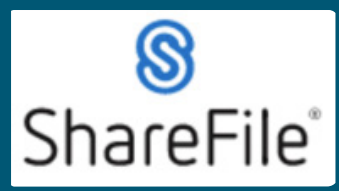

Technical support email ndot.awprojectsupport@nebraska.gov or call 402-479-4760

The following pages provide information on the uses of the folders and the responsible party(s) The following pages provide information on the uses of the folders and the responsible party(s) to act within these folders. to act within these folders.

Contract Documents Contract Documents

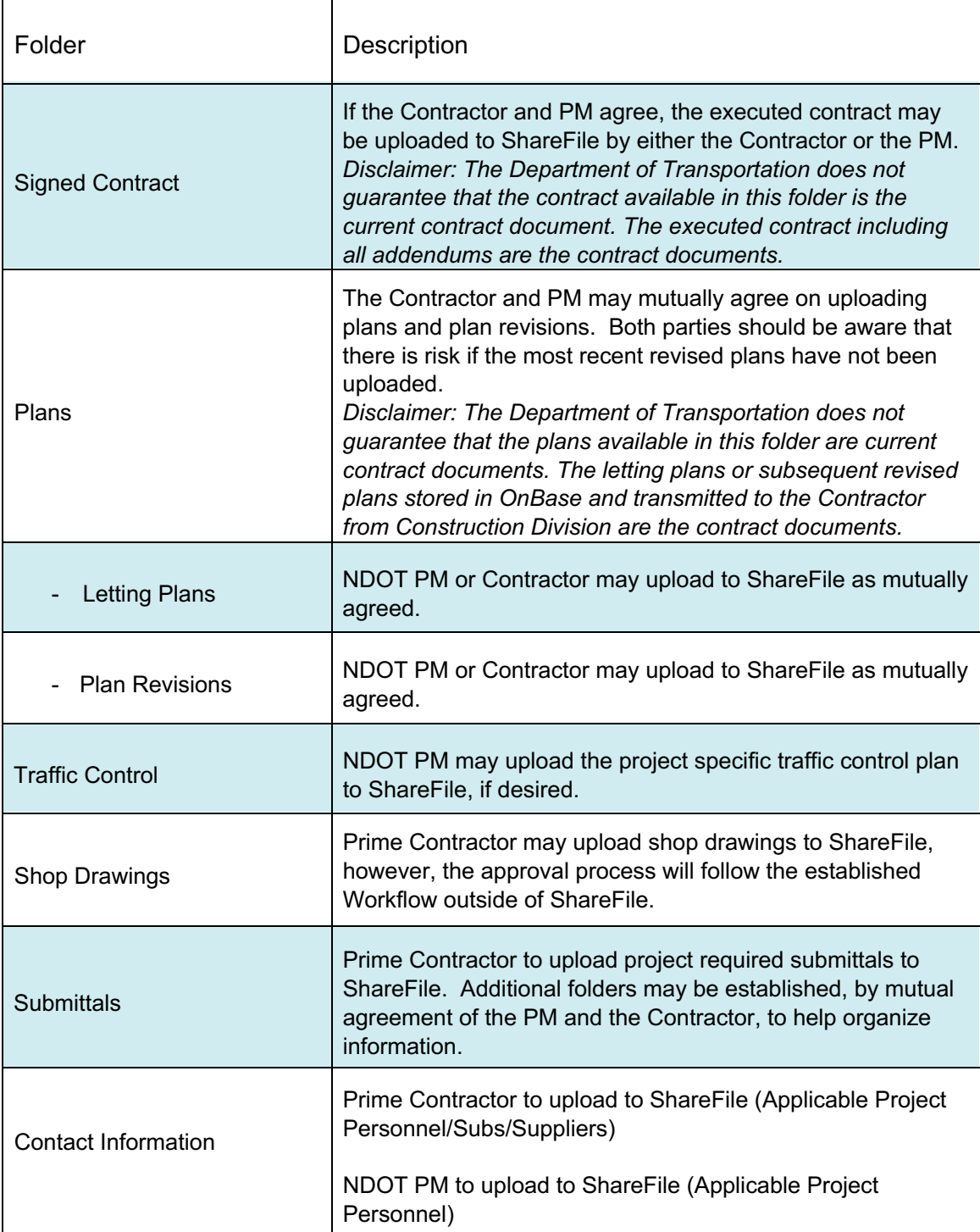

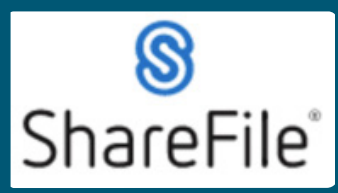

Technical support email ndot.awprojectsupport@nebraska.gov or call 402-479-4760

### **Materials Acceptance Documents**

- The purpose of this folder is to provide a place for the Prime Contractor to delegate access to
- Subcontractors/Supplies to post project documentation. The folders within the Materials Acceptance Documents folder will account for each GROUP listed in the project plans. The NDOT PM and/or the Prime Contractor will build this list of folders based on the specified groups the pertain to the project plans.
- There is a specific Naming Convention for the PDF's that will be posted to these folders. The reason for the Naming Convention, is to allow the use of ShareFile's search function to quickly filter and locate documents. There are two primary sets of rules to follow when labeling PDF's prior to posting to ShareFile. This process is to be used by any user responsible for uploading Material Acceptance Documents to ShareFile.

**Rule #1** – Posting a Material Acceptance Document that pertains to a single Bid Item

- The PDF label will include:
	- Four Digit Bid Item Number o SPACE o HYPHEN o SPACE
	- Full Bid Item Description
	- Example: 0034 24" Culvert

**Rule #2** – Posting a Material Acceptance Document that pertains to multiple Bid Items

- The PDF label will include:
	- Four Digit Bid Item Number o SPACE
	- Four Digit Bid Item Number o SPACE
	- Four Digit Bid Item Number
	- $\blacksquare$  (Continue this until all Bid Items are included)
	- $\blacksquare$  SPACE o HYPHEN o SPACE
	- Full Bid Item Description
	- Example:  $003400370038 -$  Culvert Items

**Change Orders** – this folder may be used by the prime contractor to initiate change order requests and to provide required change order documentation to justify need, costs, and time extensions. If the Contractor and the PM agree, executed change order documents may be uploaded ShareFile. The existing change order approval process will remain unchanged and will not occur within ShareFile.

### **Labor Compliance**

The Labor Compliance folder is for the Prime Contractor to post Certified Payrolls. Each time a report is available for a new subcontractor, a folder is to be added to the Labor Compliance folder to keep the Certified Payrolls organized by subcontractor.

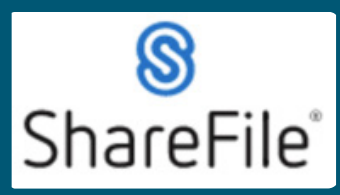

# **QRG - Sharefile Folder Structure**

Technical support email ndot.awprojectsupport@nebraska.gov or call 402-479-4760

## **The Naming Convention for these uploads will be as follows:**

- Company Name
- $T_{\rm tot}$ - SPACE
- Week Ending
- SPACE
- $\overline{P}$   $\overline{P}$ - Day/Month/Year
- SPACE SPACE
- DBE (if applicable)

Example: John Doe Construction Week Ending 7/3/22

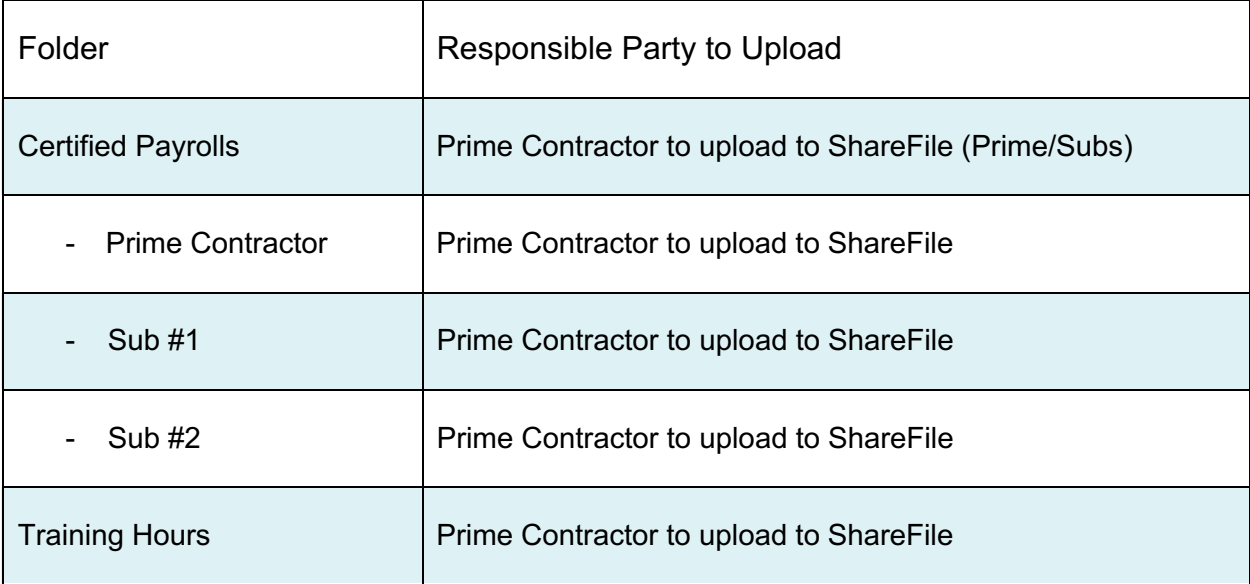

### **General Notes**

- General Notes - Identifying steps necessary to assign and maintain folder permissions. Ultimately, this will be the NDOT PM and Prime Contractor PM to facilitate.
- Provide clarity on how NDOT PM and/or Prime Contractor PM will request files and how Subs/Suppliers will share files through the use of the "Request Files" option for each folder.